。

 不少卡友为了防止自己忘记还款而选择设置自动还款,那么光大银行信用卡自动 还款怎么设置呢?光大银行信用卡自动还款申请方法及步骤如下:(1)电话银行 申请:拨打24小时客户服务热线4008-1-95595,通过语音服务或人工服务开通...

不少卡友为了防止自己忘记还款而选择设置自动还款,那么光大银行信用卡自动还 款怎么设置呢?

光大银行信用卡自动还款申请方法及步骤如下:

(1)电话银行申请:拨打24小时客户服务热线4008-1-95595,通过语音服务或 人工服务开通人民币自动转账还款、美元自动转账还款或人民币自动购汇还款功能

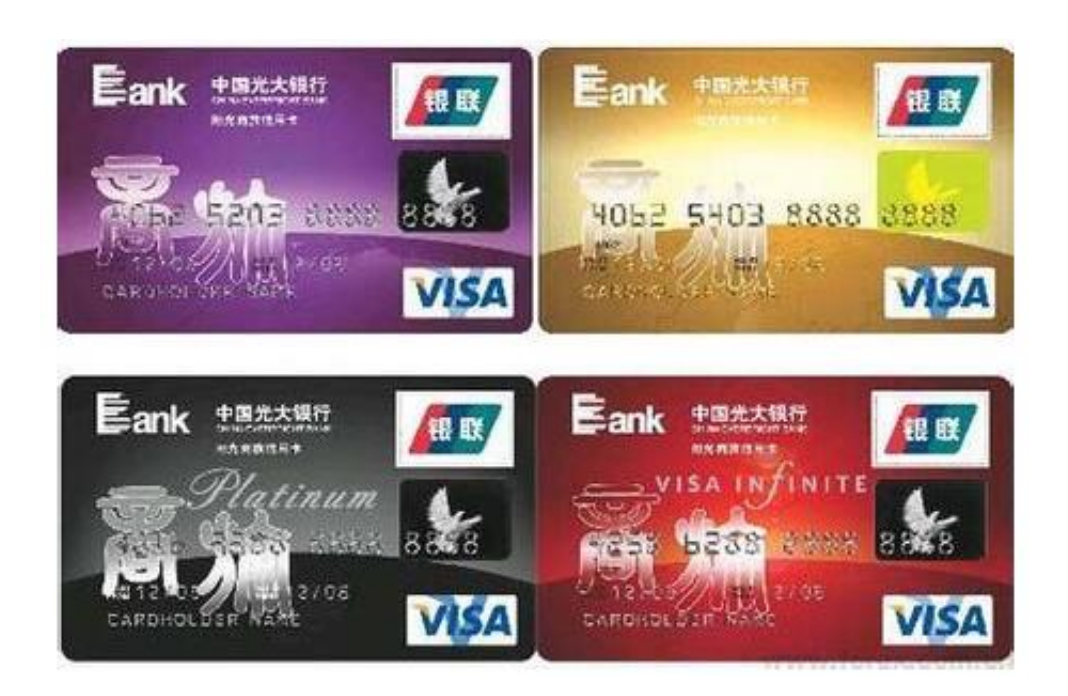

(2)申请表勾选:申请信用卡时,在申请表上"自动转账还款信息"栏位填写光 大银行借记卡卡号或活期一本通账号,勾选还款方式。如还款方式未勾选,默认为 全额还款;双币种卡在开通人民币自动转账还款功能的同时,默认开通人民币自动 购汇还款功能。

(3)通过光大银行网上银行申请:登录光大银行主页,登录个人用户网上银行" 大众版"或"专业版",选择"自动还款设置"或"购汇还款设置",进行相应关 联自动还款申请。

小编提示:自动还款方式只能以信用卡主卡持卡人的借记卡或活期一本通作为信用 卡关联还款账户,且转出账户户名与证件号码必须与信用卡主卡持卡人姓名及证件

## 号码完全一致。

但是需要注意的是,设置自动还款不代表你就可以一劳永逸,在还款日前后卡友们 要注意检查一下自己是否还款成功。